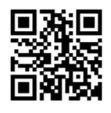

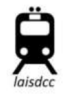

# **LaisDCCTM Decoder Handbuch**

1. **Die CV-Tabelle kann von unserer Homepage heruntergeladen werden**: www.LaisDCC.com/cvlist.pdf

## **2. Zurücksetzen des Decoders (Reset):**

Das Zurücksetzen des Decoders ist an 2 CVs möglich, beide können für den Reset benützt werden:

- A. Schreiben Sie 4 in CV 8 oder
- B. schreiben Sie 4 in CV 30

Hinweis: Benutzen Sie die CV-Tabelle für die Standardwerte und die Werte nach dem Reset

Achtung: Wenn sich der Decoder nicht zurücksetzen lässt ist er vermutlich schreibgeschützt – diesfalls setzen Sie CV15 auf 0 und CV16 auf 1 um den Decoder zu entsperren; führen Sie danach den Reset neuerlich durch.

- **3. So erfahren Sie mehr zu Ihrem Decoder (**manches betrifft nur Decoder ab Version 2, CV 7=2)**:**
	- a) CV 7 gibt die Versionsnummer des Decoders an.
	- b) CV 8 enthält die NMRA Herstellerkennung.
	- c) CV 60 zeigt das Herstellungsland des Decoders (1=China, 2= Hong Kong, 3= Vietnam, 4= Philippinen, 5= Malaysia).
	- d) Herstellungsdatum: CV=138: Herstellungsjahr, CV=139=Herstellungsmonat, CV140= Herstellungstag.
	- e) CV 105 und CV 106 sind die standard-User IDs 1 und 2 laut NMRA; CV48, CV62, CV 65 und CV66 wurden von uns für User IDs 3 bis 6 vorgesehen; all diese CVs werden bei einem Reset nicht verändert. CV47 ist für den Benützer des Decoders reserviert und wird bei einem Reset auf 0 gesetzt.
	- f) Alle CVs, die nicht von uns genützt werden stehen dem Benützer des Decoders zur Verfügung. Auch diese werden bei einem Reset nicht verändert.
	- g) Versichern Sie sich welches Decodermodell Sie erhalten haben.

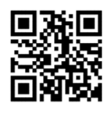

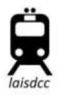

- h) Viele LaisDCC Decoder sind mit Kabeln (blau und schwarz) zum Anschluss eines Stützkondensator-Kits (Stay-Alive) versehen. Die blaue Litze des Decoders wird an den Pluspol (blau) des LaisDCC Stay-Alive-Kits angeschlossen. Die schwarze Litze wird mit der Anode (negativ, ebenfalls schwarz) des Kits verbunden.
- i) Die Decoder der 8600xx (PanGu) Serie unterstützen nur den PanGu Stay-Alive Kit (860009)
- j) Die Decoder der 8700xx (KungFu) Serie unterstützen nur den KungFu Stay-Alive Kit (870009)

Hinweis: LaisDCC Decoder sind mit den DCC-Normen der NMRA kompatibel, unterstützen derzeit aber nicht Railcom und Motorola; Railcom wird in Bälde unterstützt werden.

## **4. Eigenschaften der LaisDCC Decoder nach Modell**

#### a) **Decoder Modell 860012/860010**:

Bedrahteter, 6-poliger Lokdecoder für 2 Funktionen, NEM 651, Belastbarkeit der Funktionsausgänge 100mA, Dauerbelastung 1 A, kurzzeitig bis 2 A; Hinweis: Wenn der Wert für CV 7 auf 1 gesetzt ist hat der Decoder nur 500mA Dauerstrom. Bitte achten Sie auf die Positionierung des Pin Nr 1. Die Kabelfarben entsprechen dem NMRA/NEM651 Standard, unten ist das Anschlussschema standardisiert abgebildet.

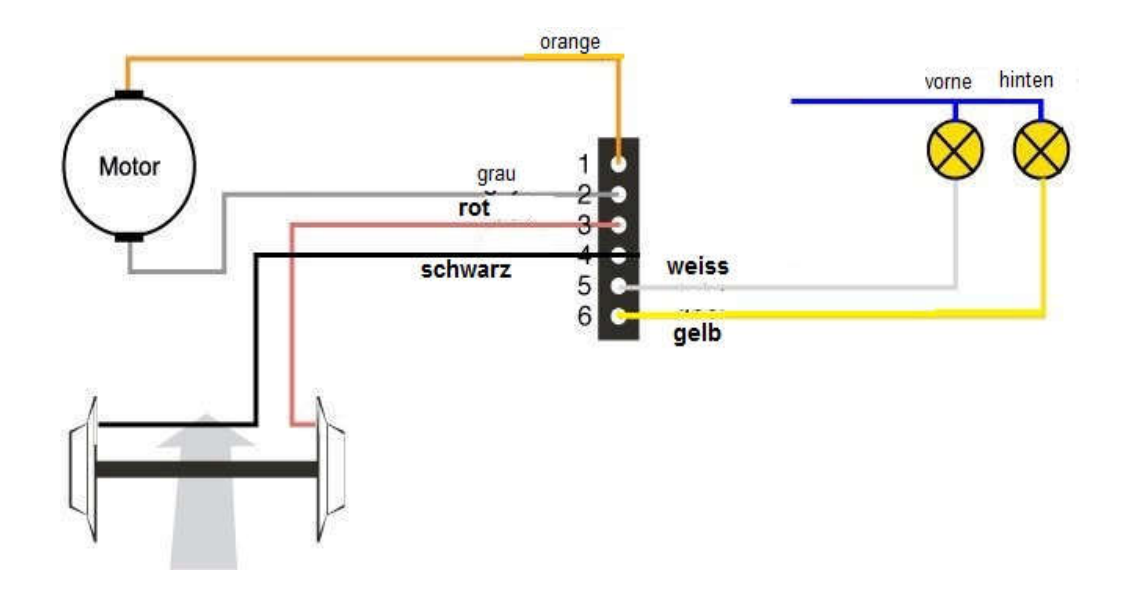

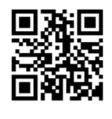

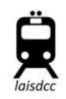

b) **Decoder Modell 860013** (Maße: 14,5x8,5x3mm):

Lokdecoder für 2 Funktionen, NEM 651 Schnittstelle (6 Pins), Belastbarkeit der Funktionsausgänge 100 mA, Dauerbelastung 1 A, kurzzeitig bis 2 A; Hinweis: Wenn CV 7 auf 1 lautet beträgt der Dauerstrom nur 500mA. Bitte achten Sie auf die Positionierung des Pin Nr 1. Pin Nr 1 ist auf der Isolierung des Decoders mit einem Sternchen (\*) gekennzeichnet. Die Kabelfarben entsprechen dem NMRA/NEM 651 Standard, unten ist die Belegung der Schnittstelle abgebildet.

ACHTUNG: Überschreiten der zulässigen Stromstärke zerstört den Decoder.

# **NMRA DCC Anschlussbuchse 6-polig NEM 651**

Draufsicht

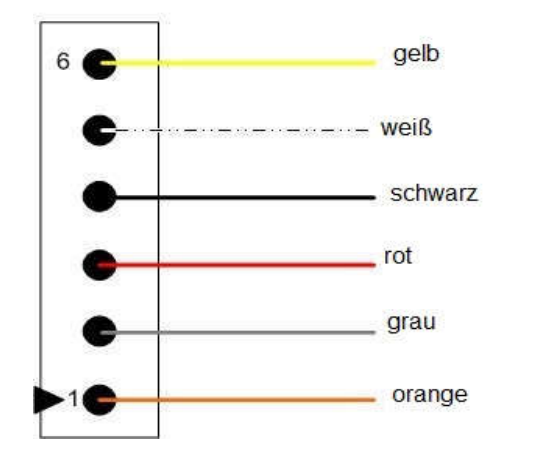

Belegung: 1 Orange - Motor rechts 2 Grau - Motor links 3 Rot - Räder rechts 4 Schwarz - Räder links 5 Weiß - Licht vorne (Fahrtrichtung 1) 6 Gelb - Licht Fahrtrichtung 2 (Rücklicht)

#### **c) Decoder Nr 860014**

Bedrahteter Lokdecoder für 4 Funktionen ohne Normstecker, 9-polig mit Farbschema der Kabel nach NMRA, Belastbarkeit der Funktionsausgänge 100 mA, Dauerbelastung 1 A, kurzzeitig bis 2 A;

Hinweis: Wenn CV 7 auf 1 lautet beträgt der zulässige Dauerstrom nur 500mA. Bitte achten Sie auf die Positionierung des Pin Nr 1.

ACHTUNG: Überschreiten der zulässigen Stromstärke zerstört den Decoder.

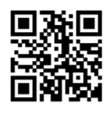

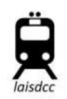

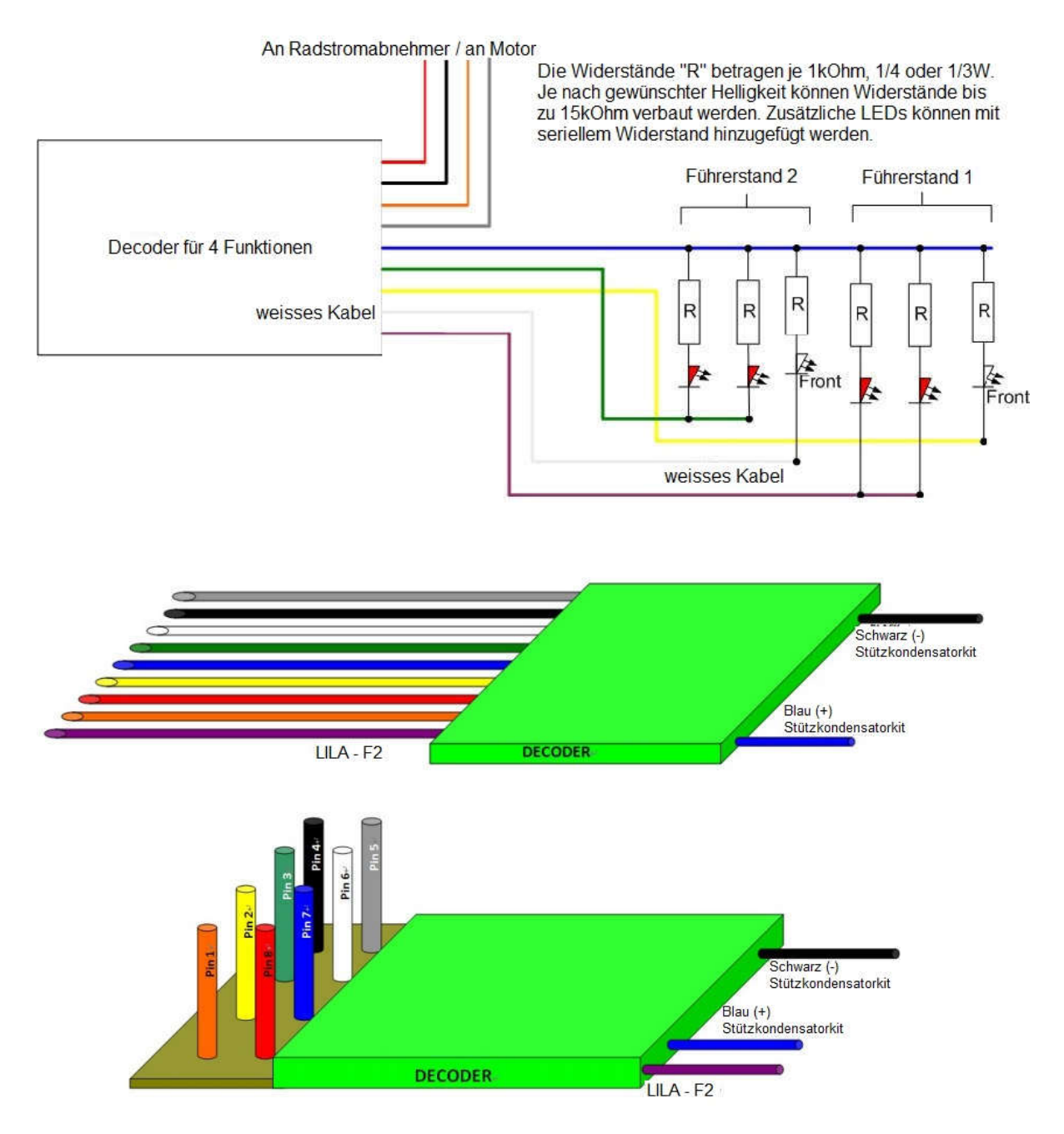

## Farbzuordnung:

- Orange = Motor rechts Weiß = Licht vorne (Führerstand 1) Grün = Funktion 1 Rot = Schiene/Räder rechts Schwarz = Schiene/Räder links Lila = Funktion 2
- Grau = Motor links

Gelb = Licht hinten (Führerstand 2) Blau = gemeinsames Plus für Funktionen

#### d) **Decoder Nr. 860021**:

Lokdecoder für 4 Funktionen, NEM652 Schnittstelle (8 Pins) und lila Einzelkabel

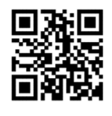

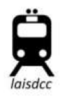

für Funktion Nr 2. Belastbarkeit der Funktionsausgänge 100 mA, Dauerbelastung 1 A, kurzzeitig bis 2 A;

Hinweis: Wenn CV7 auf 1 gesetzt ist beträgt der Dauerstrom nur 500mA. Bitte achten Sie auf die richtige Positionierung des Pin Nr 1. Die Farbzuordnung der Kabel entspricht der NMRA Vorgabe. Nachstehend eine schematische Darstellung:

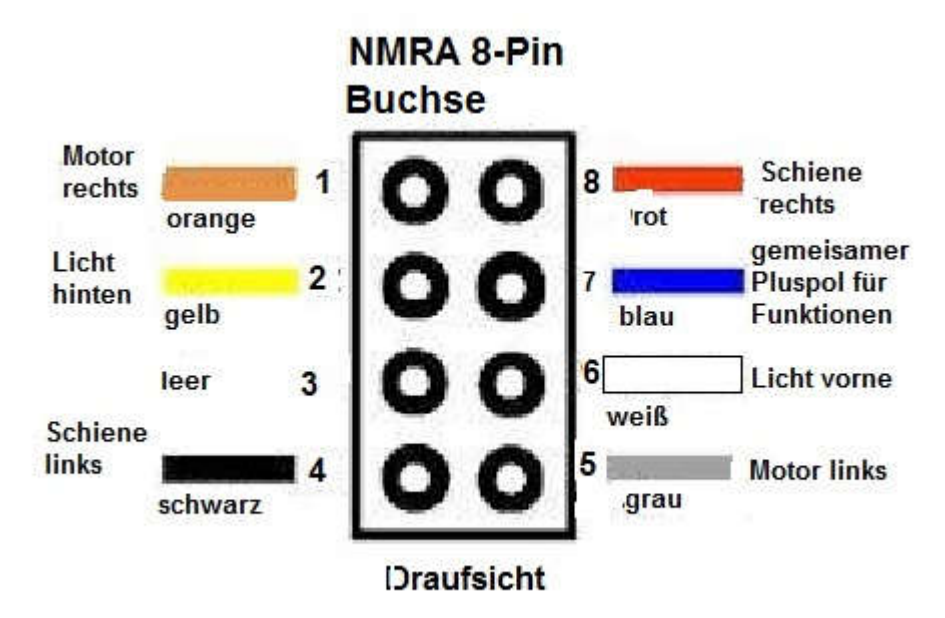

Bedrahtung des Decoders/Belegung des Steckers:

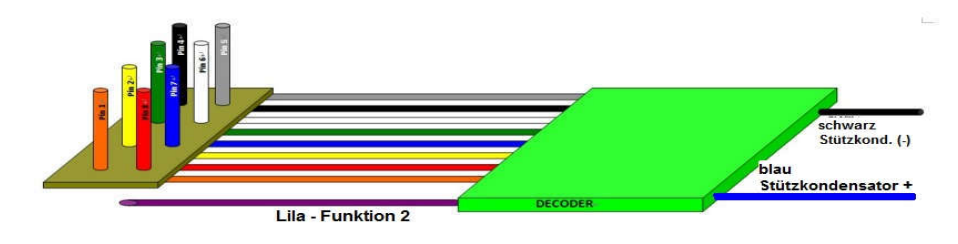

NMRA 8-Pin DCC Stecker, NEM 652, Ansicht kabelseitig:

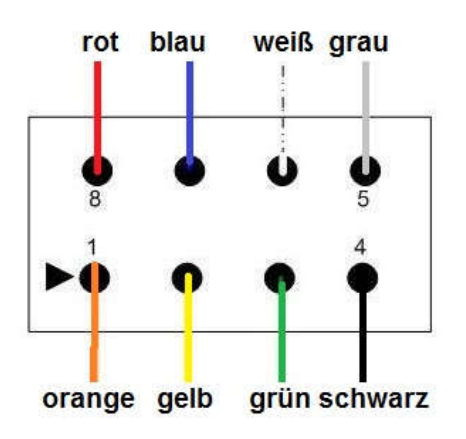

Belegung: orange - Motor rechts gelb - Licht hinten grün - Zusatzfunktion schwarz - Schiene links grau - Motor links weiß - Licht vorne blau - gemeinsamer Pluspol rot - Motor rechts

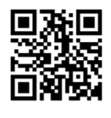

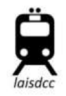

#### **e) Decoder Nr. 860018 (neu: 860020):**

NEM 652 Lokdecoder mit 4 Funktionen, integrierte 8-Pin Schnittstelle und lila Einzelkabel für eine der Funktionen. Belastbarkeit der Funktionsausgänge 100 mA, Dauerbelastung 1 A, kurzzeitig bis 2 A;

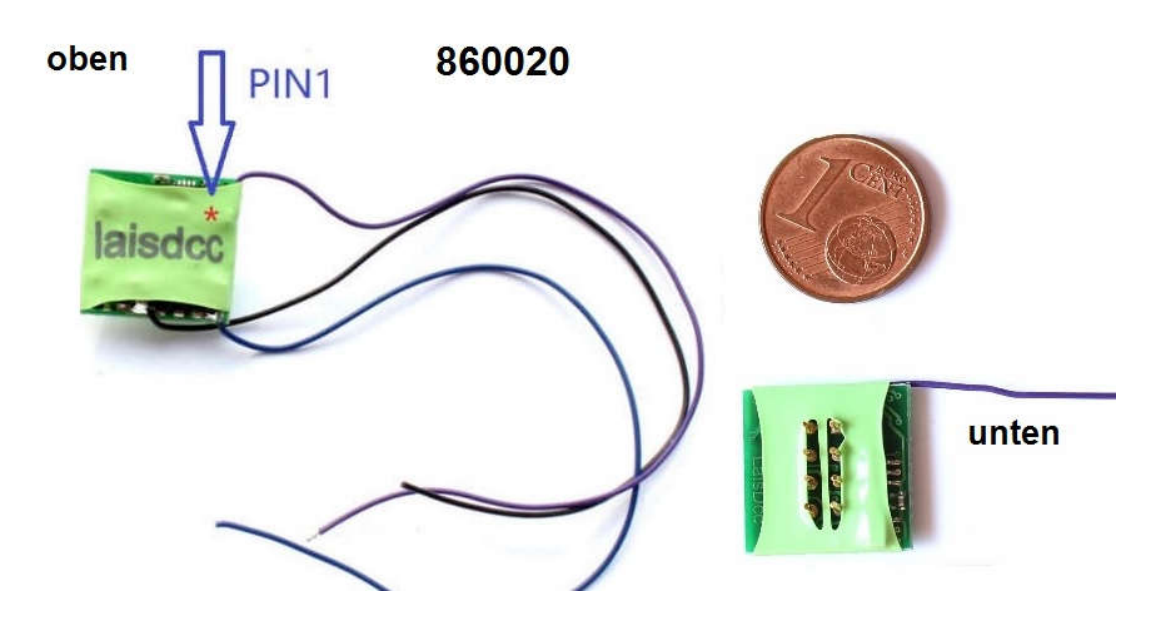

Hinweis: Bitte achten Sie auf die richtige Positionierung des Pin Nr 1. Die Farbzuordnung der Kabel entspricht der NMRA Vorgabe. Nachstehend eine schematische Darstellung:

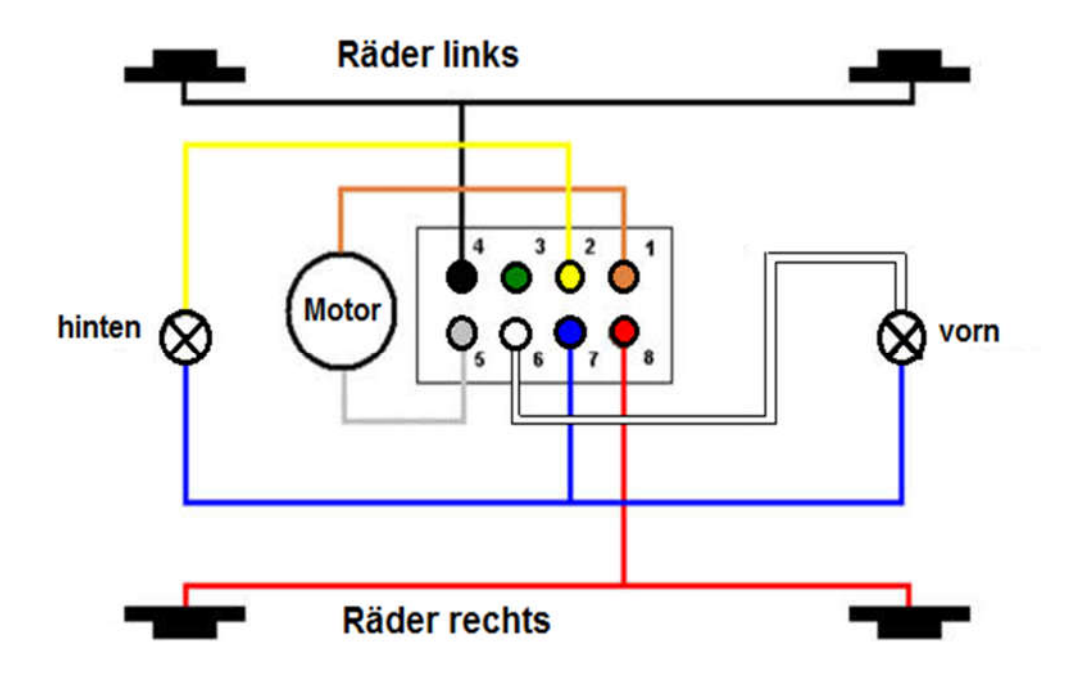

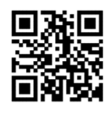

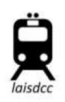

Der Unterschied zwischen Decoder Nr 860021 und 860020 besteht darin, dass beim Decoder 860021 die 8-polige Schnittstelle nicht im Decoder integriert ist, sondern sich an Anschlusskabeln befindet.

## **f) Decoder Nr. 860019/21 MTC/NEM 660:**

Lokdecoder mit 6 Funktionen; Schnittstelle nach NEM 660/MTX/21MTC, Belastbarkeit der Funktionsausgänge 100 mA, Dauerbelastung 1 A, kurzzeitig bis 2 A. Die Schnittstelle verfügt über einen blockierten Kontakt, sodass der Decoder nicht seitenverkehrt eingesteckt werden kann.

Wenn CV 7 auf 4 gesetzt ist stehen 6 Funktionen zur Verfügung, 2 davon nur mit Logikpegel. Die Ausgänge können mit einem Verstärker verbunden werden, sodass die Stromstärke nach Bedarf gewählt werden kann. Dieser Decoder kann mit dem ESU Decodertester 51900 geprüft werden.

Die Steuerung der Beleuchtung erfolgt mit AUX 1 und 2.

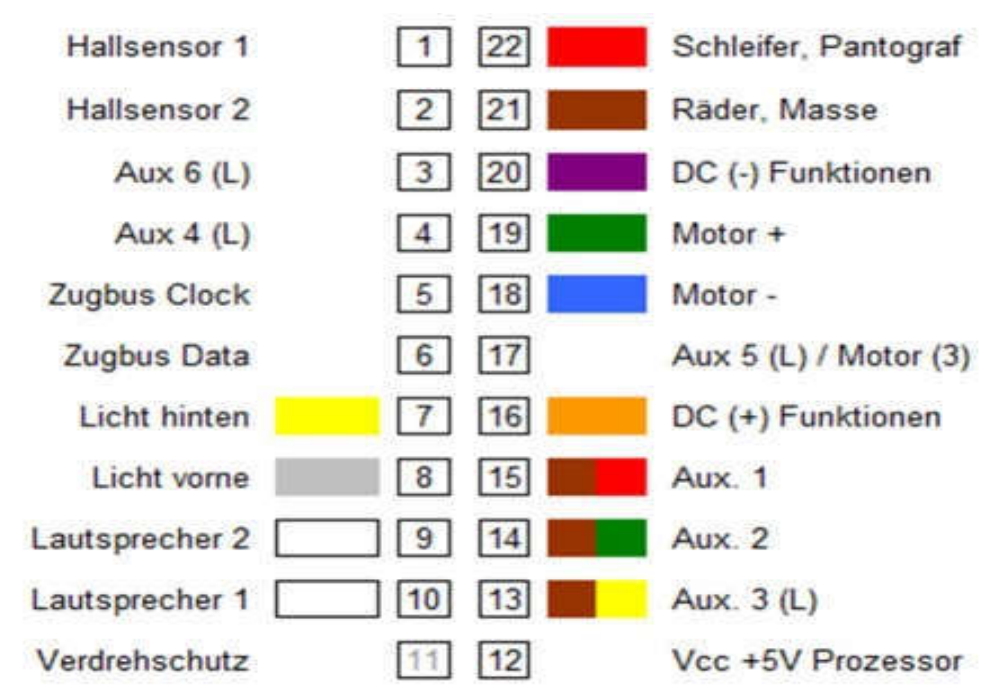

Die Belegung der NEM 660 Schnittstelle:

## **g) Decoder Nr. 860011**

Funktionsdecoder ohne Motoranschluss.

Farbzuordnung:

Weiß = Licht vorne (Führerstand 1)

Gelb = Licht hinten (Führerstand 2)

www.LaisDCC.com 2002-2018 ©LaisDCCTM Seite **7** von **22**

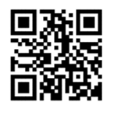

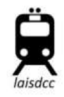

#### Blau = gemeinsames Plus für Funktionen

Grün = Funktion 1 Lila = Funktion 2 Rot = Schiene rechts

Schwarz = Schiene links

#### **h) Decoder Nr. 860016**

Lokdecoder mit Plux22 Schnittstelle und 6 Funktionen.

Schnittstellenbelegung:

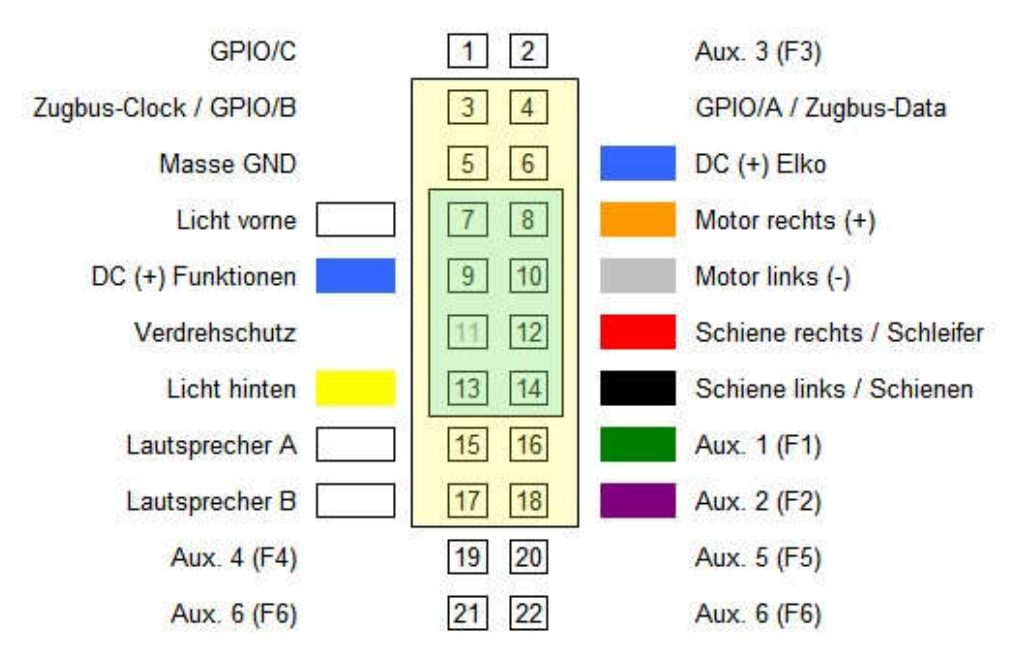

## **i) Decoder Nr. 860015**

Lokdecoder mit Next 18 (NEM 662) Schnittstelle und 6 Funktionen. Schnittstellenbelegung:

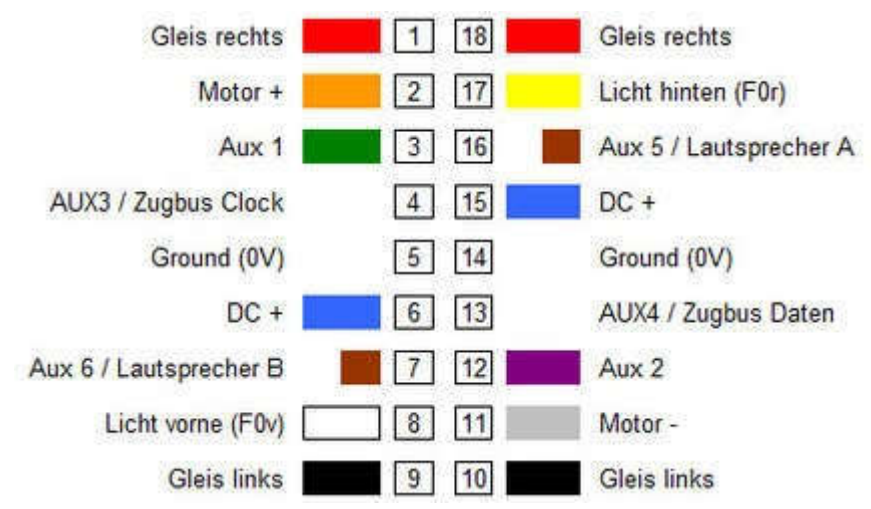

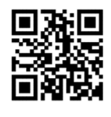

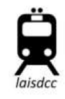

#### **5. CV Einstellungen (CV Tabelle):**

Achtung: Alle LaisDCC Decoder unterscheiden sich nur durch die Schnittstellen, die CV Werte sind für alle Decoder gleich.

a) **CV 1: Fahrzeugadresse** (kurze Adresse, 2-Ziffern- Adresse)

Der Decoder ist auf Adresse 3 voreingestellt, die Adresse kann von 1 bis 127 festgelegt werden.

b) **CV 17/CV 18: Erweiterte Fahrzeugadresse** (lange Adresse, 4-Ziffern- Adresse). Ist diese Funktion aktiviert indem in CV 29 Bit 5 auf 1 gesetzt ist, sind Adressen zwischen 128 und 9999 möglich; Die Funktion "lange Adressen" wird aktiviert, wenn der Wert der CV 29 um 32 erhöht wird.

Es sind zahlreiche Tools zum Berechnen des Werts der CV 17 und 18 im Internet zu finden. Normalerweise berechnet die Digitalzentrale den erforderlichen Wert. Wenn nicht, ist der Digitrax CV-Rechner hier zu finden:

http://www.digitrax.com/support/cv/calculators/#cv17\_18\_calc

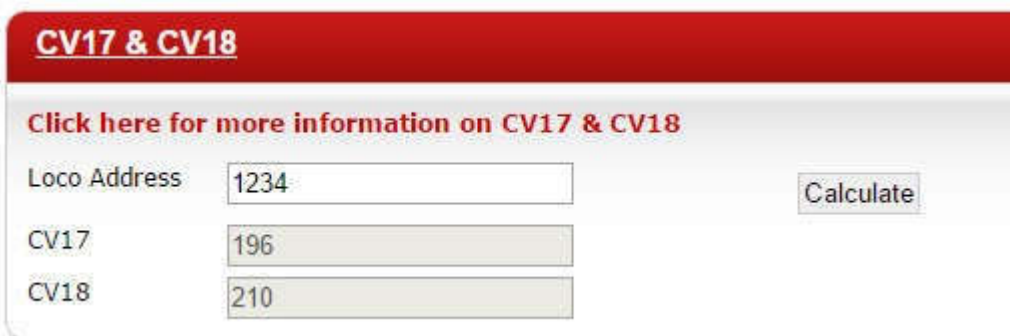

## **c) CV 19: Consist Adresse (Gruppenadresse)**

Gruppenadressen können Werte von 1-128 umfassen. Die Gruppenadressierung ermöglicht es, mehreren Decodern eine gleichlautende zweite Adresse zuzuweisen, um in Mehrfachtraktion zu fahren. Wenn zwei Loks in entgegengesetzte Richtung fahren würden (zB Tender an Tender), kann zu einer der Gruppenadressen der Wert von 128 hinzuaddiert werden, wodurch die Fahrtrichtung geändert wird.

## **d) CV 21/CV22 Lichtsteuerung im Gruppenbetrieb**

Es kann ausgewählt werden, ob das weiße und gelbe bzw. grüne und lila Kabel auf Befehle an die Lokadresse oder auf Befehle an die Gruppenadresse reagieren sollen.

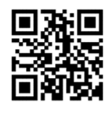

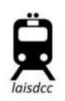

Es ist voreingestellt, dass die Beleuchtung über die Lokadresse angesteuert wird. Indem die Werte für F1 (1)/grünes Kabel und F2 (2)/lila Kabel in CV 21 geschrieben werden, werden diese Anschlüsse über die Gruppenadresse angesprochen.

Indem man die Werte für Licht vorne (1)/weißes Kabel und Licht hinten (2)/gelbes Kabel in CV 22 schreibt wird die Beleuchtung über die Gruppenadresse angesteuert.

Beispiel: Sollen F1 und F2 über die Gruppenadresse gesteuert werden, müssen 1+2 addiert und in CV 21 geschrieben werden.

# **e) CV 15 und CV 16: Schreibschutz**

Der Schreibschutz wird verwendet, wenn nicht alle in einer Lokomotive verbauten Decoder umprogrammiert werden sollen, die dieselbe kurze oder lange Adresse haben. Weisen Sie jedem Decoder (zB Motordecoder=1, Sounddecoder=2, Funktionsdecoder=3) in CV 16 eine Nummer zu bevor der Decoder in der Lok verbaut wird. Wenn nun ein Wert in einem der Decoder geändert werden soll, schreiben Sie zunächst die Zahl des betreffenden Decoders (Motor:1, Sound:2 …) aus CV 16 in CV 15. Ändern Sie dann den gewünschten CV Wert. Der Decoder gleicht CV 16 mit CV 15 ab und ändert nur bei jenem Decoder den CV Wert, bei dem die Nummer in CV 15 mit der Decodernummer in CV 16 übereinstimmt. Wenn die Werte in CV 15 und CV 16 unterschiedlich sind wird das Signal zur Umprogrammierung vom Decoder ignoriert.

Die Voreinstellung in CV 15 ist 0; damit sind alle Decoder entsperrt. Wenn in CV 15 die Zahl 7 gesetzt wird, sind alle Decoder schreibgeschützt. Die Voreinstellung in CV 16 ist 1 für Lokdecoder; CV 15 umfasst Werte von 0 bis 7, CV 16 von 1 bis 6. Dies entspricht dem NMRA Standard, sodass für Decoder anderer Hersteller die Einstellungen gleich sind.

Wenn nach einem Reset gar keine CV mehr gelesen werden kann, die Lokadresse in CV 1 nicht auf 3 lautet oder gar kein Reset durchgeführt wurde, ist der Decoder wahrscheinlich gesperrt. In diesem Fall müssen Sie am Programmiergleis CV 15 auf 0 und CV 16 auf 1 setzen und den Resetvorgang neuerlich durchführen.

# **f) CV 29: Konfiguration von Grundeinstellungen**

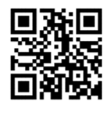

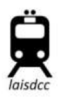

LaisDCC Decoder sind mit dem CV 29-Rechner von Digitrax kompatibel, der unter folgendem Link zu finden ist:

#### http://www.digitrax.com/support/cv/calculators/#cv29\_calc

Wählen Sie die Funktionen aus, die Sie ändern möchten, klicken Sie diese an und programmieren Sie den errechneten Wert in CV 29.

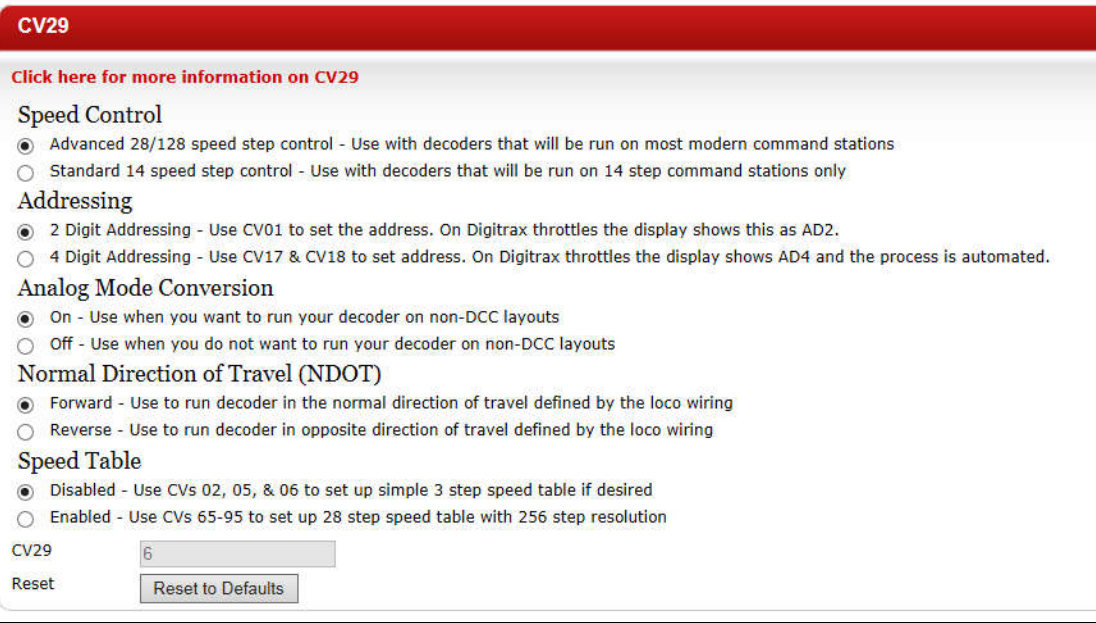

## **g) Beleuchtungseffekte:**

Weiß = Licht vorne (Führerstand 1)

Lila = Funktion 2 (zB für rote Schlussbeleuchtung bei Führerstand 2)

Gelb = Licht hinten (Führerstand 2)

Grün = Funktion 1 (zB für rote Schlußbeleuchtung bei Führerstand 1)

Die Decoder können entweder 2 oder 4 Funktionen steuern. Üblicherweise sind F1 und F2 für die Beleuchtung vorne bzw. hinten.

Das grüne und das lila Kabel ist für Funktion 1 bzw. 2. Die Decoder beherrschen mehrere interessante Lichteffekte. Um die Einstellungen der Anschlüsse (Kabel) zu ändern, können folgende CVs geändert werden:

weiß =  $CV$  49, gelb =  $CV$  50, grün =  $CV$  51, lila =  $CV$  52

Werte für die Anpassung der Beleuchtung an die Fahrtrichtung:

Vorwärts: 0

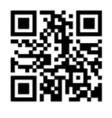

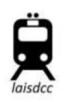

Rückwärts: 16 beide Richtungen: 32

Die Werkseinstellung für CV 49 ist 0 – Licht leuchtet in Fahrtrichtung vorwärts Die Werkseinstellung für CV 50 ist 16 – Licht leuchtet in Fahrtrichtung rückwärts Die Werkseinstellung für CV 51 ist 32 – Licht leuchtet in beide Fahrtrichtungen Die Werkseinstellung für CV 52 ist 32 – Licht leuchtet in beide Fahrtrichtungen

Es gibt auch einige spezielle Lichteffekte mit folgenden Codes:

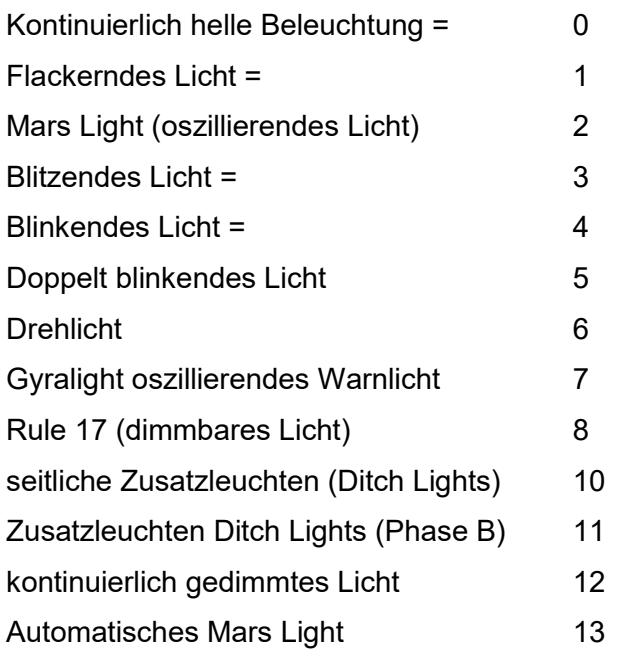

Addieren Sie den Effektcode zum Code für die Beleuchtungsrichtung (0, 16 oder 32) und tragen Sie die Summe bei der dem Anschluss entsprechenden CV ein.

Beispiel: Die an der grünen Litze angeschlossene Beleuchtung soll flackern, wenn die Lok vorwärts fährt. Der Fahrtrichtungscode ist daher 0; der Code für den Beleuchtungseffekt ist 1, die Summe der Werte daher 1. Die grüne Anschlusslitze wird über CV 51 programmiert. In CV 51 muss daher der Wert 1 eingetragen werden um das am grünen Draht angeschlossene Licht bei Vorwärtsfahrt flackern zu lassen.

## h) **Function Mapping - Tastenzuordnungen:**

Einstellung der Zuordnung der Funktionstasten zu den Funktionsanschlüssen

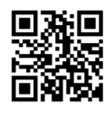

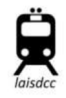

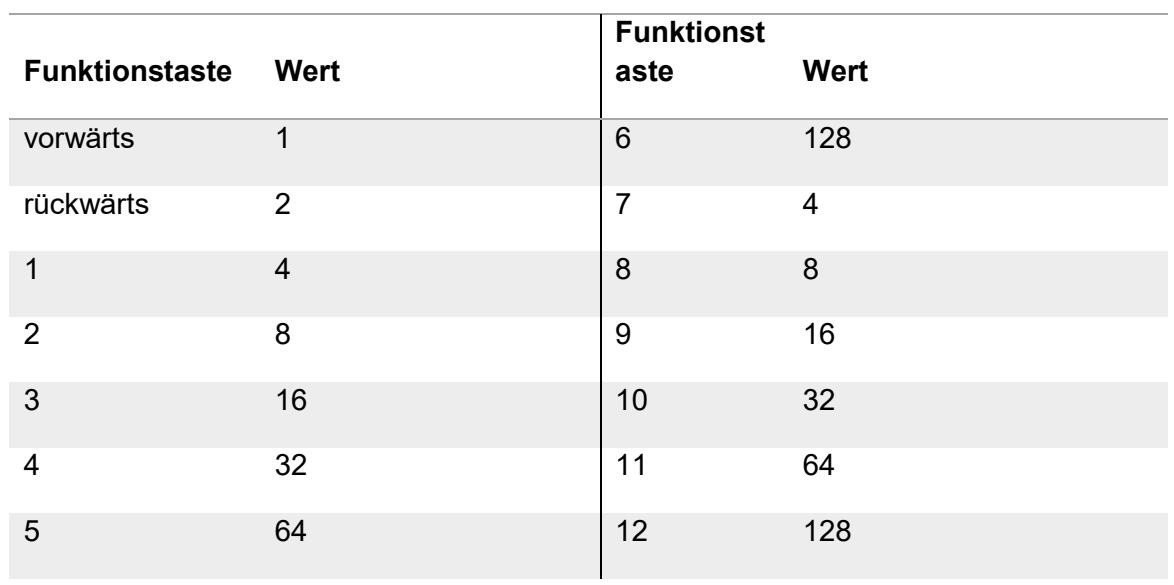

## Funktionstasten (am Steuergerät) und den Funktionstasten zugeordnete Werte:

## CV Nummern und Funktionen:

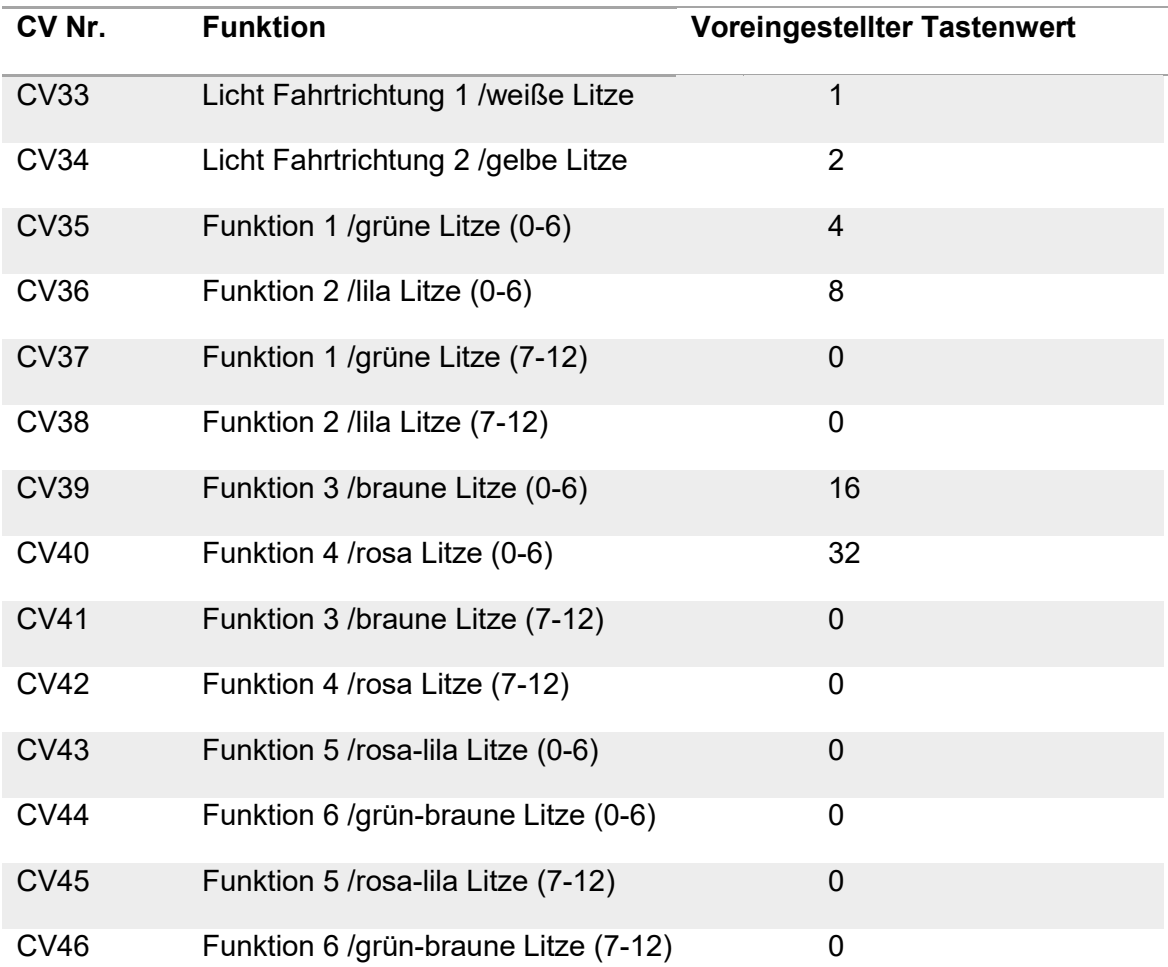

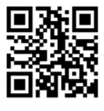

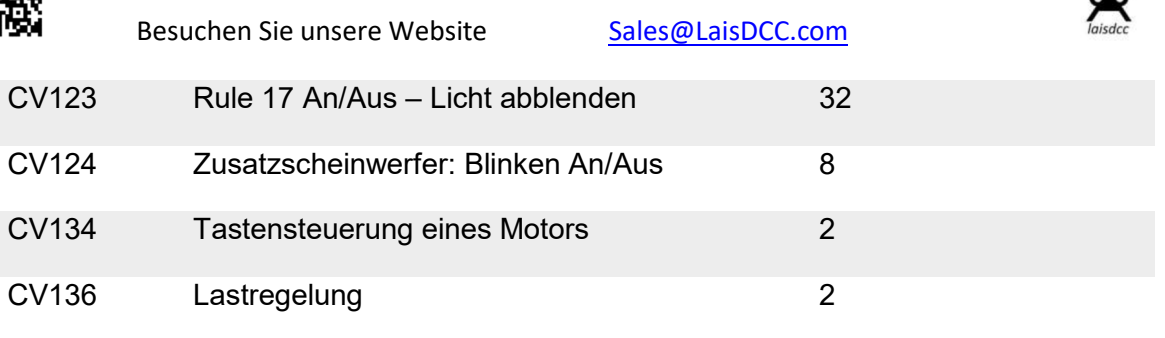

Wählen Sie die Funktionen bzw. Anschlüsse aus, die Sie auf eine Taste legen wollen und tragen Sie den Wert der Taste in die CV jener Funktion ein, die Sie mit dieser Taste steuern wollen. Die Tasten 0 bis 6 und 7 bis 12 werden für verschiedene Funktionen/Anschlüsse (CVs) verwendet.

Beispiel: Sie möchten die an den lila Draht angeschlossene Funktion mit Taste 3 steuern. Dazu tragen sie den Wert der Taste 3 (laut Tabelle oben: 16) in die CV 36 ein.

Eine Taste kann selbstverständlich zur Steuerung mehrerer Funktionen verwendet werden. Wenn Taste 3 zum Ansteuern des grünen und des lila Kabels verwendet werden soll, muss der Wert 16 (für Taste 3) in CV 35 und CV 36 eingetragen werden. Taste 3 wird dann beispielsweise die an beide Kabel angeschlossenen Leuchten ein- und ausschalten.

Eine Funktion kann aber natürlich auch durch verschiedene Tasten angesteuert werden. Wenn Taste 1 und Taste 3 den grünen Draht steuern sollen, muss die Summe der Werte für Taste 1 (Wert: 4) und Taste 3 (Wert: 16) in CV 35 eingetragen werden. 4 + 16 = 20 -> in CV 35 wird der Wert 20 geschrieben.

Wenn Taste 7 die an das grüne Kabel angeschlossene Funktion steuern soll, ist in CV 37 der Wert 4 einzutragen.

## **i) CV 2/ CV 6/ CV 5, - 3-Punkt Geschwindigkeitskurve**

1 Volt entspricht 18 Fahrstufen am Steuergerät, benützen Sie diese Kurve daher nur bei 128-stufiger Geschwindigkeitsregelung.

CV 2 = Anfahrspannung CV 6 = mittlere Motorspannung CV 5 = Höchstspannung

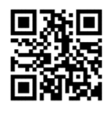

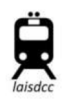

Zum Aktivieren der 3-Punkt Geschwindigkeitskurve tragen Sie in CV 2, 6 und 5 die jeweiligen Spannungswerte ein. Die 3 Punkte der Kurve teilen den Geschwindigkeitsbereich in etwa in zwei Hälften.

Die Werte gehen von 1 bis 255 wobei ein Erhöhen des Wertes um 18 jeweils etwa 1 Volt Motorspannung in jener CV hinzufügt, die bearbeitet wird. Hinweis: Die 3-Punkt-Kurve eignet sich nicht für parabelförmige Geschwindigkeitskurven, da jeder Wert der Kurve einen höheren oder zumindest gleich hohen Wert haben muss wie der vorhergehende Wert.

CV 2 kann so eingestellt werden, dass die Lokomotive bei Fahrstufe 1 am Steuergerät gerade noch nicht losfährt; CV 2 kann aber auch so eingestellt werden, dass die Lok bei Fahrstufe 1 losfährt bzw. gerade noch nicht wieder stehen bleibt.

Die Anfahrspannung kann über CV 2 an die Spannungsempfindlichkeit des Motors einer Lokomotive angepasst werden. Damit kann ausgeglichen werden, dass verschiedene Loks unterschiedlich hohe Spannungen benötigen um loszufahren.

Die mittlere Motorspannung wird in CV 6 festgelegt und liegt bei Fahrstufe 15 an. Damit wird bei Stufe 15 der Verlauf der Spannungskurve geändert.

Die in CV 5 festgelegte Höchstspannung ist die Motorspannung, die bei der höchsten Geschwindigkeitsstufe des Steuergeräts am Motor anliegt. Mit dieser Einstellung kann die Höchstgeschwindigkeit der Loks festgelegt werden.

Anfahrspannung, mittlere Motorspannung und Motorhöchstspannung können dafür genutzt werden, um schnell und einfach die Regelungscharakteristik einer Lokomotive vorbildgerecht zu gestalten.

## j) **CV 67 – CV 94: abrufbare Geschwindigkeitskennlinien**

Um die Funktion der Geschwindigkeitskennlinien zu aktivieren muss in CV 29 der Wert 16 zum dort bereits gespeicherten Wert hinzuaddiert werden.

Um das Regelverhalten der Loks feiner einzustellen kann in den Geschwindigkeitskennlinien jeder Fahrstufe des Steuergeräts (der Zentrale) eine bestimmte Geschwindigkeit zugewiesen werden. Wenn der Verlauf der Kurve

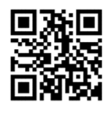

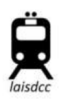

einmal festgelegt ist, kann sie für die Vorwärts- bzw. Rückwärtsfahrt durch einen Multiplikator verschieden ausgelegt werden, sodass eine Lokomotive nicht in beide Fahrtrichtungen gleich schnell fährt; sie reagiert aber auf die Steuerbefehle nach derselben Kennlinie.

Die Gestaltung einer Geschwindigkeitskennlinie bedeutet das Bearbeiten vieler CVs, da für jede der 28 Geschwindigkeitsstufen ein eigener Wert festgelegt werden muss. Viele DCC Nutzer bevorzugen daher die Erstellung der Kennlinien mittels PC, da dies mit einem entsprechenden Programm wesentlich einfacher ist. Wenn Geschwindigkeitskurven am PC gespeichert wurden können sie auch einfach auf weitere Decoder übertragen werden.

Zum Thema Geschwindigkeitskennlinen wurde viel geschrieben und viele Fans stellen ihre Erfahrungen und Kurveneinstellungen über das Internet zur Verfügung. Mehr Informationen dazu gibt es beispielsweise unter den folgenden Links: http://tonystrains.com/dccprimer-intro-faq-how-can-i-customize-each-locosperformance/ http://dcc-mueller.de/decoder/speedtab.htm https://www.youtube.com/watch?v=ZSy22RR66oY

## **k) CV 3, CV 4 Beschleunigungs- und Bremsparameter**

Beschleunigung ist der Wert um den der Decoder die Geschwindigkeit von einer Fahrstufe zur nächsthöheren ansteigen lässt. Die Beschleunigungsrate kann eingestellt werden um das Zuggewicht zu simulieren.

Verzögerung ist jener Wert um den der Decoder die Geschwindigkeit je Fahrstufe reduziert, wenn er ein neues, niedrigeres Geschwindigkeitssignal empfängt. Die Verzögerungsrate in CV 4 kann das Trägheitsmoment beim Bremsen simulieren. Sie können Ihre Lokomotiven bei schwerer Last des Zuges langsam anfahren und lange bis zum Stillstand bremsen lassen, wie dies auch beim Vorbild der Fall ist.

# **l) CV 61 – Lastregelung**

Die Lastregelung muss nicht justiert werden; sie kann nur ein- oder ausgeschaltet werden. Wert 1 in CV 61 bedeutet "an", Wert 0 bedeutet, dass die Lastregelung nicht aktiv ist.

Die Lastregelung kann auch so eingestellt werden, dass sie erst ab einer bestimmten Geschwindigkeitsstufe ausgeschaltet wird. Das kann notwendig sein, wenn man beispielsweise feststellt, dass 2 Loks bei Doppeltraktion wegen der

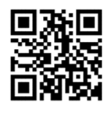

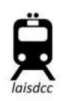

aktiven Lastregelung gegeneinander arbeiten, weil jeweils die eine Lok die Geschwindigkeitsänderungen der anderen Lok als Laständerungen ansieht, die ausgeglichen werden müssen. Um dies zu verhindern kann in CV 10 jene Geschwindigkeitsstufe eingetragen werden, ab der die Lastregelung nicht mehr wirksam ist. Wenn CV 10 = 15 dann wird die Lastregelung ab Fahrstufe 15 nicht mehr regelnd eingreifen.

# **m) CV 59 – Steuerung der Beleuchtung mit F0**

Achtung: Wenn diese Funktion aktiviert werden soll müssen F1 und F2 zuvor ausgeschaltet werden, sonst können die Funktionen F1 und F2 nicht mit F0 gesteuert werden.

CV 59 = 0: Funktion ist abgeschaltet;

CV 59 = 1: F0 schaltet F1 (grüne Litze) und F2 (lila Litze). Das Licht blinkt zuerst kurz auf und leuchtet dann dauerhaft;

CV 59 = 2: F0 schaltet das Hauptlicht (weiße Litze) und das zweite Hauptlicht (gelbe Litze) sowie F1 (grüne Litze) und F2 (lila Litze) ein. Alle Lichter werden über F0 gesteuert. Die Lichter blinken kurz auf und leuchten dann dauerhaft.

# **n) Problembehebung:**

Jeder Decoder wurde vor dem Versand getestet sodass wir überzeugt sind, dass Sie die Decoder sofort verwenden können. Es kann nichts grob schiefgehen, wenn Ihre Lokomotive vor dem Decodereinbau einwandfrei funktioniert hat, der Decoder fachgerecht eingebaut und der Einbau auf dem Programmiergleis auf Mängel überprüft wurde, bevor(!) die Lokomotive/der Triebwagen auf der Strecke zum Einsatz kommt.

Mögliche Schwierigkeiten können anhand der nachstehenden Beschreibungen beseitigt werden.

# **Es geschieht garnichts:**

Haben Sie die richtige Lokadresse ausgewählt? Wenn der Decoder neu ist lautet die Adresse auf "3". Wenn die Adresse geändert wurde und Sie sie nicht kennen muss der Decoder zurückgesetzt werden, sodass die Adresse wieder "3" lautet.

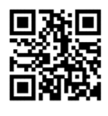

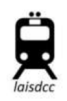

- Wenn die Lok nicht reagiert oder fährt und Sie kennen SICHER die Lokadresse, versichern Sie sich, dass kein Gebrechen bei der Lok oder ein Kurzschluss vorliegt, da die Lok oder der Decoder sonst beschädigt werden können.
- Versichern Sie sich, dass der Decoder nicht schreibgeschützt ist.

# **Fahrzeug fährt in die falsche Richtung:**

Ziehen Sie den 8-poligen Stecker aus der Buchse und stecken Sie ihn um 180 Grad gedreht wieder ein. Wenn die Kabel des Decoders angelötet wurden, vertauschen Sie das orange und das graue Kabel am Motor. Statt dessen können Sie auch in CV 29 den Wert 1 hinzuaddieren.

# **Licht bzw. andere Funktionen gehen nicht:**

- Haben Sie die Beleuchtung mit F0 eingeschaltet und auch den Richtungsumschalter versucht? Zur Erinnerung – die Funktionen am weißen und gelben Kabel sind so voreingestellt, dass sie richtungsabhängig funktionieren.
- Haben Sie vielleicht eine LED verpolt angeschlossen? Der längere Draht an der LED ist (+).
- Haben Sie einen Widerstand zur LED eingebaut? Wenn nicht kann die LED durchgebrannt sein. (Mit einer neuen LED mit Widerstand wird das Licht wieder funktionieren)

# **Hilfe! Ich glaube ich habe beim Programmieren der CVs etwas falsch gemacht und jetzt geht nichts mehr…:**

Machen Sie ein Reset und der Decoder wird wieder auf die Werkseinstellungen zurückgesetzt.

# **Der Decoder hat ein großes schwarzes Loch im Schrumpfschlauch:**

Das kann nur die Folge eines falschen Anschlusses oder einer Überlastung sein. Das war's mit diesem Exemplar! (Es könnte vielleicht nur eine Störung der Beleuchtungsfunktion sein, im Zweifel kann noch der Reset mit CV 8 oder CV 30 versucht werden.)

## **o) Noch mehr Funktionen:**

## **CV 136 - Tastensteuerung der Lastregelung**

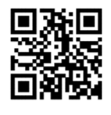

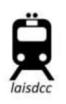

Es kann eingerichtet werden, dass die Lastregelung während des Betriebs mittels Funktionstaste ein- und ausgeschaltet wird. Die Funktionstaste kann zwischen 5 und 12 ausgewählt werden.

Addieren Sie zuerst den Wert 3 bei CV 61;

CV 136 sollte dann laut untenstehender Tabelle programmiert werden. Wir empfehlen eine Funktionstaste von 9 abwärts, da mit einer dieser Tasten bei den meisten Zentralen die Funktion direkt gesteuert werden kann.

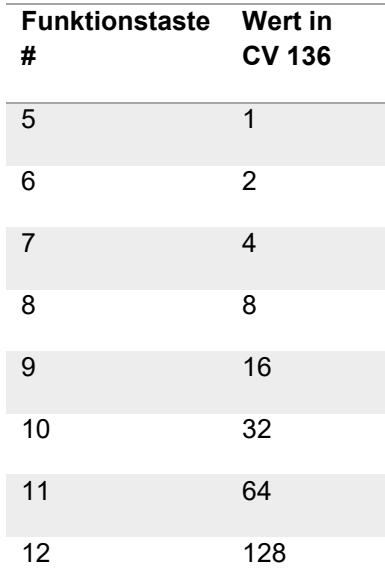

**CV 64 – Abblendfunktion**: Werte 2 bis 6 für LEDs, Werte von 12 bis 18 für Glühbirnchen.

## **CV 133: Steuerung eines Motors mit Tasten:**

Diese Funktion hat viele verschiedene Anwendungsmöglichkeiten, zB Drehscheiben, Kräne, Förderbänder und andere Verbraucher mit höherer Stromstärke bis 1 Ampère.

Für diese Funktion müssen die Motorgeschwindigkeit und die Art der Tastensteuerung festgelegt werden.

*Festlegen der Motorgeschwindigkeit:* Dies ist notwendig, da es in diesem Modus keine Geschwindigkeitssteuerung sondern nur "ein" oder "aus" gibt. Wenn Sie also keine Zentrifuge und kein Modellgeschütz haben möchten, sollten Sie eine niedrigere Motordrehzahl wählen.

Zu diesem Zweck sollte CV 133 zunächst auf einen Wert von ca. 60 gesetzt werden (Werte von 0 bis 255 sind möglich).

www.LaisDCC.com 2002-2018 ©LaisDCCTM Seite **19** von **22**

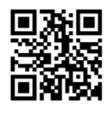

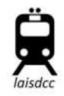

#### *Auswahl der Steuerungsart:*

Es stehen 2 Möglichkeiten zur Auswahl.

- Entweder werden F2 für vorwärts und F3 für rückwärts verwendet. Dazu muss in CV 61 der Wert 64 eingetragen werden.
- Oder es wird die Funktionstaste 2 zum Einschalten des Motors verwendet und die Drehrichtung dann mit den vorwärts/rückwärts Tasten des Controllers gesteuert. Dazu muss in CV 61 der Wert 68 eingetragen werden.

Überprüfen Sie, welche Steuerungsart Ihnen sympathischer ist; wir bevorzugen die Methode 1, Methode 2 hat aber einen Vorteil. Sollen mehrere Motoren zB in einem Kran gesteuert werden, so kann mittels Function Mapping jeder Motor einer eigenen Funktionstaste zugeordnet werden.

#### **Manuelle Steuerung der "Rule 17" – Helligkeit**

Verschiedene Lichthelligkeit war früher hauptsächlich in den USA beim Vorbild verbreitet, inzwischen wird aber auch bei Europäischen Bahnen verschieden helles Licht je nach Betriebssituation verwendet. Über "rule 17" (Regel 17) kann auch die Modellbeleuchtung dem Vorbild angepasst werden, wenn Sie das möchten.

Diese Regel besagt, dass das Schlusslicht einer Lok eingeschaltet und gedimmt sein muss, wenn das Frontlicht aufgeblendet ist bzw., dass das Frontlicht gedimmt sein muss,

- wenn sich die Lok in einem Rangierbereich befindet,
- die Lok knapp hinter einem anderen Zug angehalten hat,
- auf nicht signalgeregelten Strecken, wenn die Lok auf dem Hauptgleis einen entgegenkommenden Zug abwartet,
- wenn die Lok sich einem auf einem Nebengleis befindlichen Zug nähert und an ihm vorbeifährt,
- und sonst immer dann, wenn es notwendig ist um Handzeichen gut sichtbar abzugeben und wenn es die Sicherheit der Mitarbeiter erfordert.

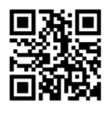

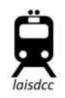

Manche Decoder verfügen nur über eine sehr einfache Ausgestaltung der "rule 17", aber wir wollten diese Regelung vorbildlich umsetzen. Da dies erfordert, dass einige CVs eingestellt werden, werden wir das Prozedere ein einfachen Schritten darstellen, die ausführlich erklärt sind.

Wir programmieren die Hauptscheinwerfer vorne und hinten so, dass

- sie nicht abhängig von der Fahrtrichtung automatisch immer leuchten (manuelles ein-/Ausschalten)
- mit jeweils eigenen Tasten (F0 und F1) gesteuert werden können
- die Beleuchtung, die zur Fahrtrichtung entgegengesetzt ist (Rücklicht) automatisch abgeblendet wird
- NICHT automatisch gedimmt wird, wenn die Lok anhält, aber…
- abgeblendet werden kann, wenn gestoppt wird oder mit F4 abgeblendet werden kann, unabhängig davon in welche Richtung die Lok fährt.

Dies wird Schritt für Schritt umgesetzt, wobei wir das weiße und das gelbe Anschlusskabel des Decoders verwenden:

1) Um das der Fahrtrichtung entgegengesetzte Licht abzublenden muss zum Wert in CV 61 der Wert 32 hinzugerechnet werden. Da in CV 61 auch die Lastregelung eingestellt wird, kann dort bereits der Wert 1 (Lastregelung an) oder 3 (manuelles Einschalten) eingetragen sein.

Daher ergibt sich für CV 61 entweder 1 + 32 = 33 oder 3 + 32 = 35.

- 2) In CV 64 wird eingestellt, wie stark die Helligkeit reduziert werden soll. Werte von 0 bis 15 sind möglich, für LEDs hat sich der Bereich von 1 bis 6 als am besten herausgestellt. Wir selbst verwenden "3" für unsere Fahrzeuge. Daher sollte in CV 64 der Wert 3 eingesetzt werden.
- 3) Nun müssen wir das weiße (CV 49) und das gelbe (CV 50) Anschlusskabel als permanent eingeschaltet festlegen. Mögliche Werte sind 8 (rule 17 nur vorwärts), 24 (rule 17 nur rückwärts) oder 40 (rule 17 ständig/manuell).

Daher muss bei CV 49 und bei CV 50 der Wert 40 eingetragen werden.

4) Jetzt können die Funktionen den Funktionstasten folgendermaßen zugeordnet werden: Weiß F0, gelb F1, grün F2, lila F3. Weiß ist bereits mit F0 verknüpft, die anderen Funktionen müssen durch folgende Werte programmiert werden: CV 34 =4; CV 35 = 8; CV 36 = 16;

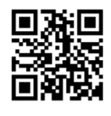

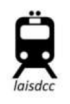

Wenn Sie das alles erfolgreich erledigt haben, haben Sie sich eine Pause verdient – in der Sie natürlich mit rule 17 herumspielen können.

#### **CV 135 Einstellen des Flackereffekts**

Die Geschwindigkeit des Flackereffekts kann durch Werte von 1 bis 255 in CV 135 geändert werden. Bei 255 flackert das Licht am langsamsten.

Die Definitionen zu den LaisDCC Decodern im Java model railroad interface (JMRI) können auf unserer Homepage oder unter folgendem Link gefunden werden:

https://github.com/JMRI/JMRI/blob/master/xml/decoders/LaisDcc.xml

Wir empfehlen, unsere Produkte über unsere Großhändler oder Vertriebspartner in den einzelnen Ländern zu erwerben, sodass Sie einen guten Kundendienst mit kurzen Antwortzeiten genießen können.

Wenn Sie Vertriebspartner oder Großhändler werden möchten setzten Sie sich bitte mit uns in Verbindung: Sales@laisdcc.com